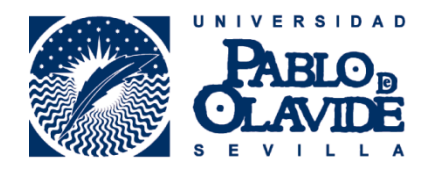

# **GUÍA DE USO DE LAS MÁQUINAS DE AUTOPRÉSTAMO DE PORTÁTILES**

La Biblioteca/CRAI pone a disposición de sus usuarios un **servicio de autopréstamo de portátiles**, a través de la máquina de autopréstamo situada junto al Mostrador Central.

Los dispositivos prestables son: **33 portátiles.**

Periodo de préstamo: 4 horas en el día.

#### **Préstamos de equipos**

#### **Paso 1: Elegir opción de préstamo**

Para comenzar con el proceso de **préstamo**, marcamos el botón de la izquierda como nos indica la imagen de la pantalla de abajo.

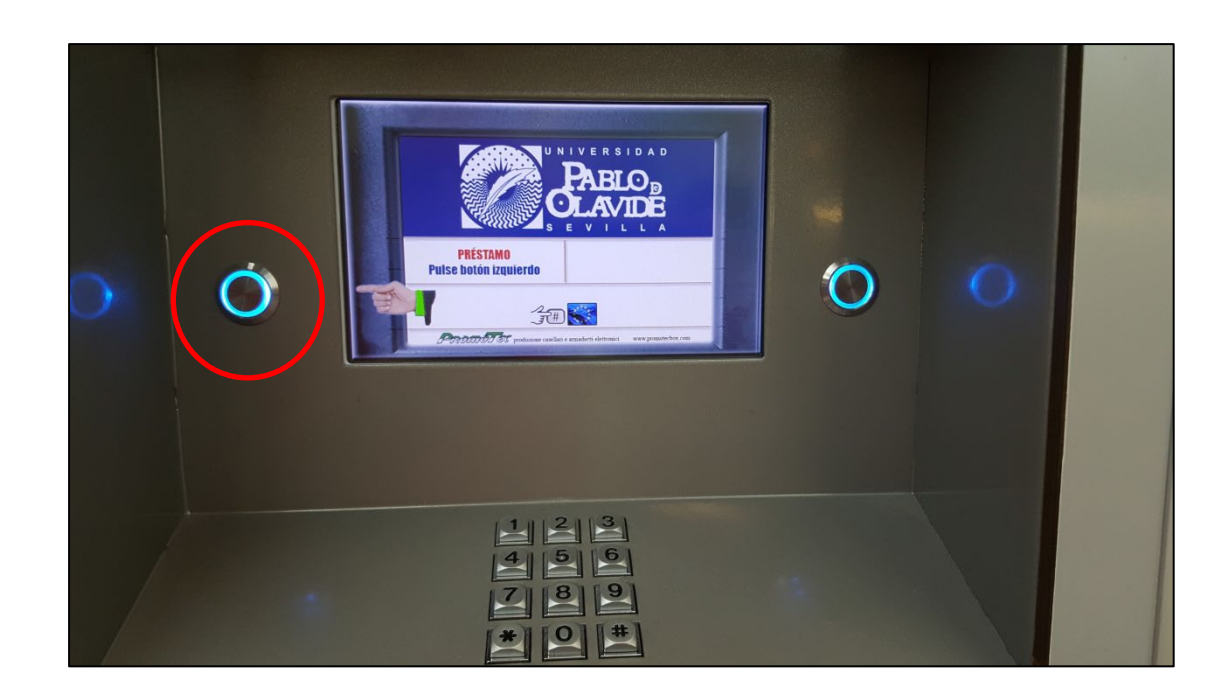

Si en el momento de realizar la operación hay algún equipo prestado, aparecerán las dos opciones, préstamo y devolución.

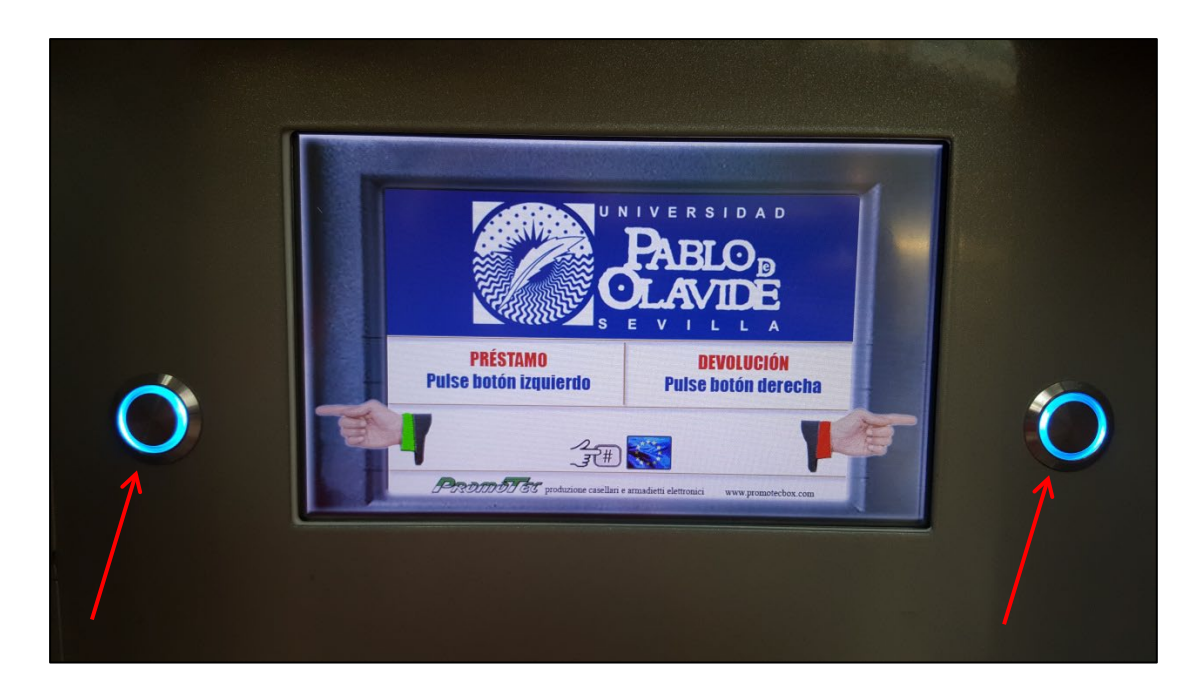

La selección del préstamo y la devolución se realiza mediante los botones físicos que se encuentran en los lados a izquierda y derecha.

## **Paso 2: Selección de taquilla**

Una vez seleccionado la operación de préstamo, el sistema nos muestra el número de las taquillas que contienen equipos disponibles para el préstamo (el número de las taquillas, cuyos equipos estén ya prestados, no aparecerá en pantalla)

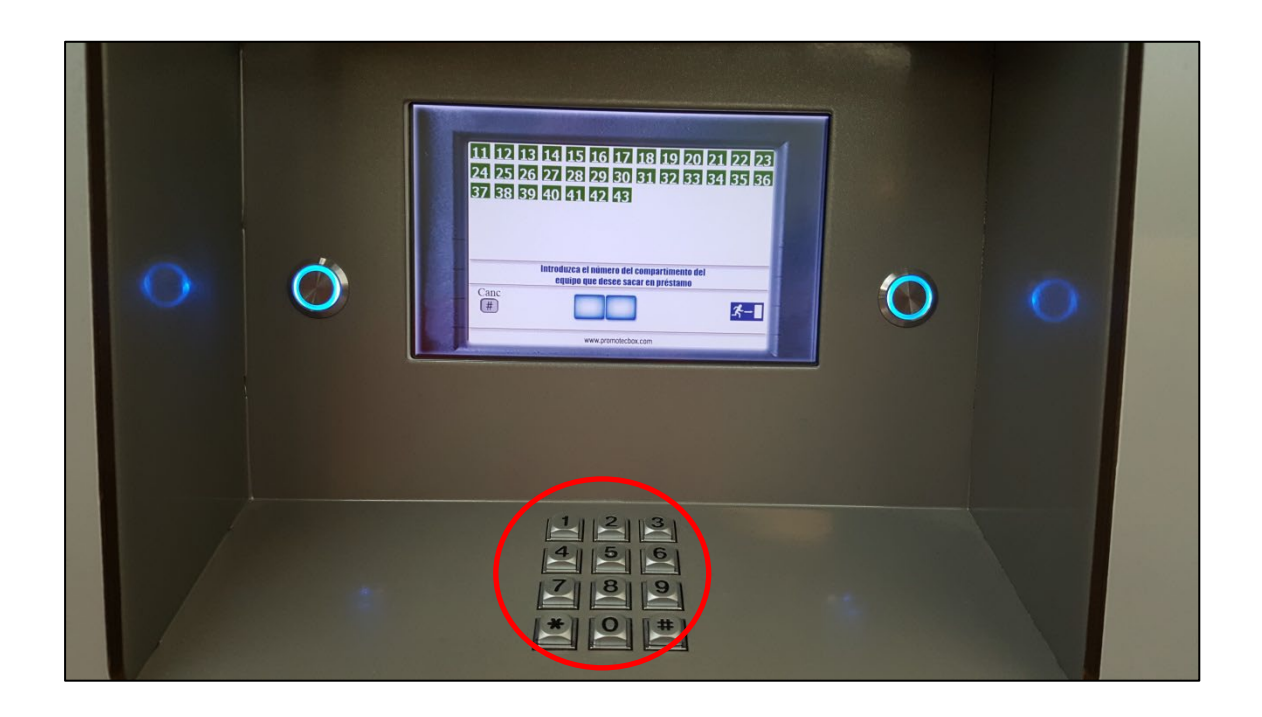

El usuario debe marcar en el teclado físico el número de la taquilla.

Todos los portátiles funcionan con el sistema operativo Windows y las taquillas están señalizadas con esta imagen:

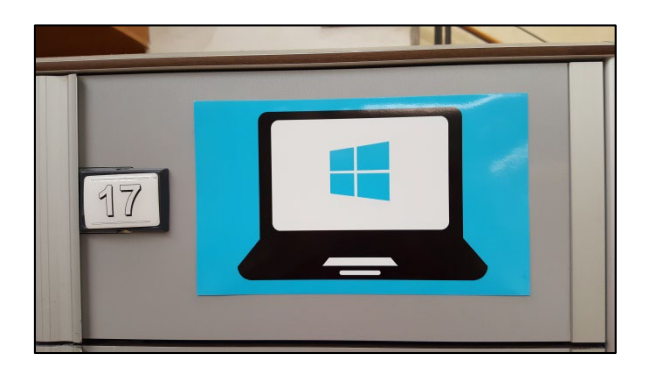

# **Paso 3: Identificación de usuario**

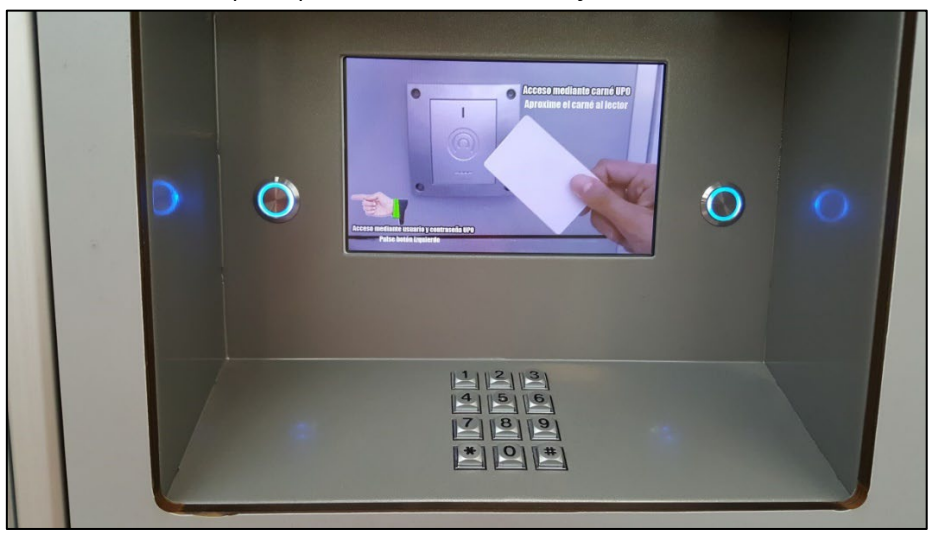

La opción para identificarse es la **tarjeta de la UPO.**

Para la identificación mediante tarjeta, sólo hay que acercar la tarjeta al lector, si la lectura es correcta en el lector aparece una luz verde y se abrirá la taquilla correspondiente.

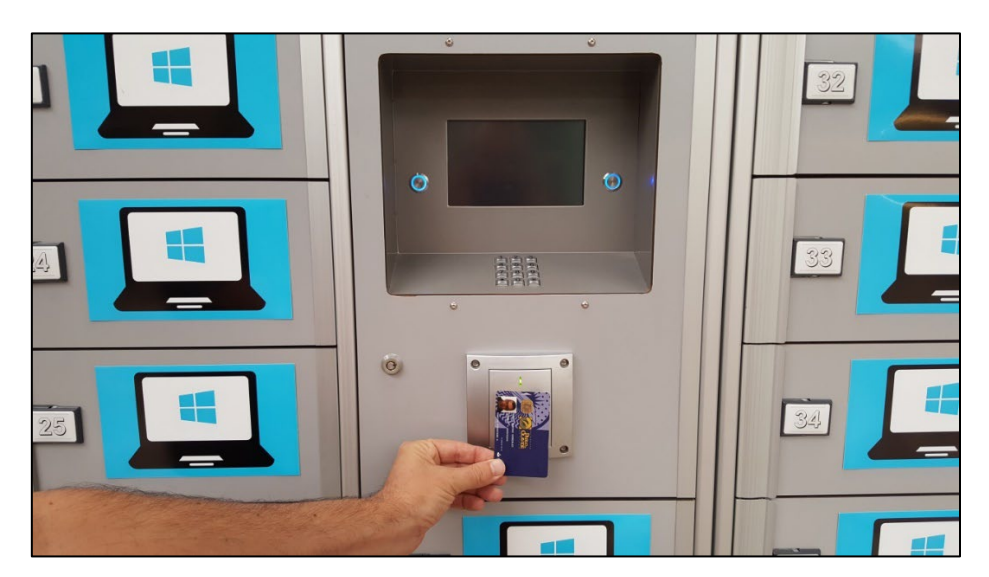

## **Paso 4**: **Retirada de equipos**

Una vez identificado el usuario, la taquilla se abre y el usuario debe retirar el equipo junto con su cargador correspondiente.

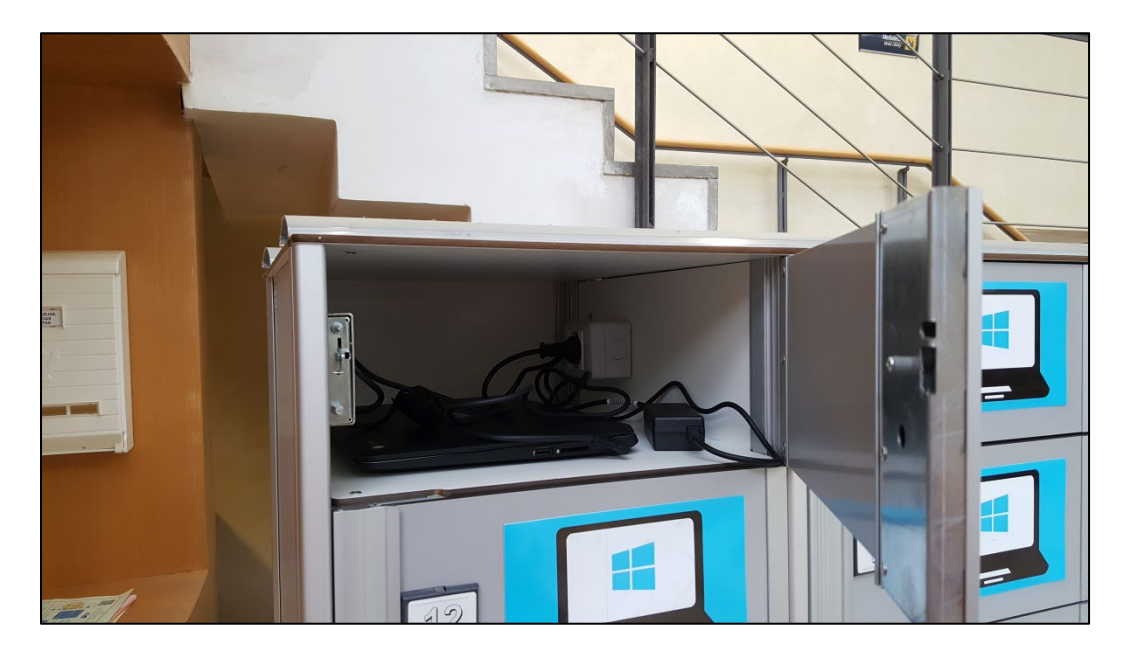

**Importante**: El sistema no da recibos ni en papel ni virtuales, ni de préstamo, ni de devolución, el usuario debe memorizar o anotar la hora de vencimiento. Y si quiere asegurarse de que está devuelto podrá solicitar que el personal de mostrador haga la comprobación en el programa.

# **Devolución de equipos**

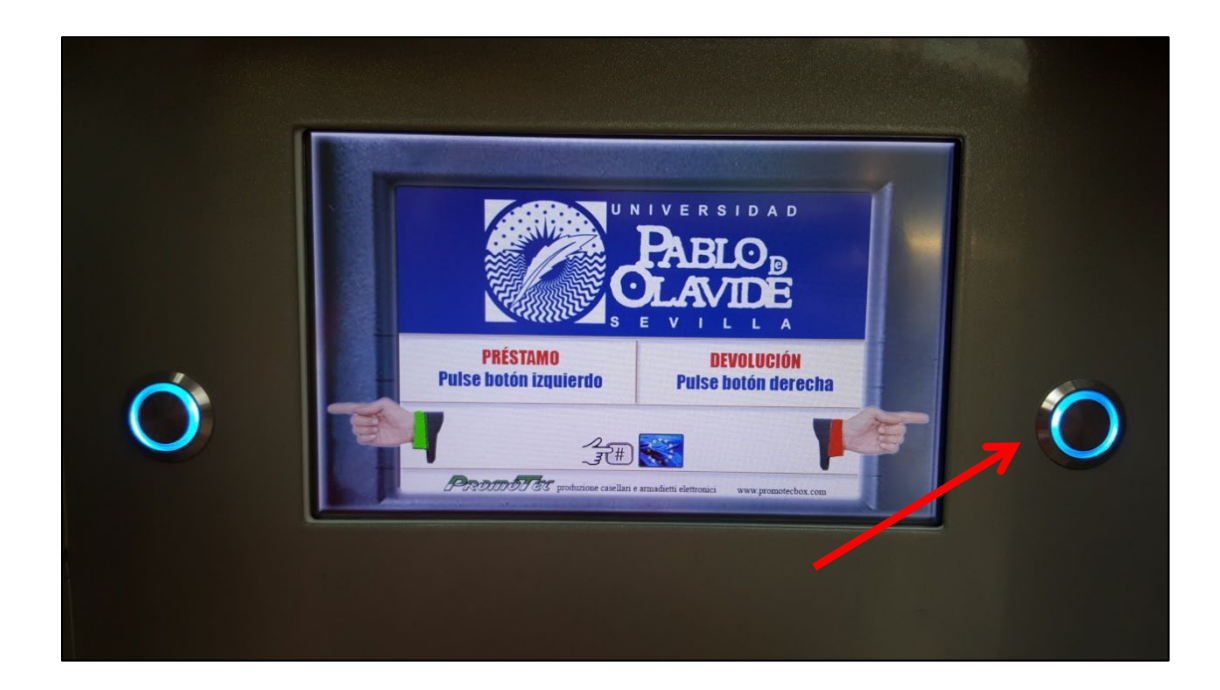

## **Paso 1: Elegir opción de devolución**

### **Paso 2: Identificación de usuario**

En el caso de las devoluciones el sistema pide directamente la identificación del usuario e identifica automáticamente la taquilla a la que corresponde el equipo que se está devolviendo y el usuario no tiene que seleccionarla.

## **Paso 3: Devolución del equipo**

El usuario debe introducir el **equipo apagado** y **enchufar el cargador** en la toma que hay dentro de cada compartimento.

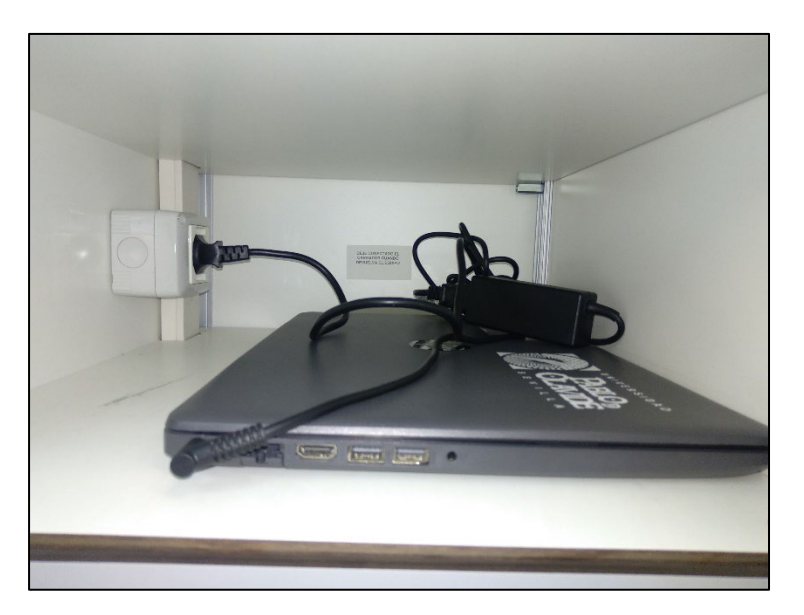

Ante cualquier incidencia con alguno de los equipos en su devolución, la Biblioteca/CRAI se pondrá en contacto con el último usuario que realizó el préstamo de dicho equipo.

Antes de la devolución el usuario debe comprobar que **ha cerrado tanto la sesión wifi** (nombre de usuario y contraseña) así como la de **otras cuentas personales** (Google, Microsoft, etc.), de lo contrario podrían **quedar abiertas y expuestas a los siguientes usuarios** que tomen prestado el equipo.

**Importante**: El sistema no da recibos ni en papel ni virtuales, ni de préstamo, ni de devolución, el usuario debe memorizar o anotar la hora de vencimiento. Si el usuario quiere asegurarse de que está devuelto podrá solicitar que el personal de mostrador haga la comprobación en el programa.

## **Uso de los equipos**

Los usuarios deben devolver los equipos en las mismas condiciones en las que se los llevaron y deben comunicar cualquier incidencia sobre los mismos. Deben custodiarlos para evitar intentos de hurto y no exponerlos a situaciones de riesgo (p.ej. dejarlos en un puesto de lectura mientras se ausentan).

Los equipos se prestan y devuelven junto con sus cargadores, la ausencia de estos podrá ser reclamable por parte de la Biblioteca/CRAI.

Para conectar los equipos a la wifi de la UPO es necesario identificarse por medio del nombre de usuario y contraseña de los servicios personales de la UPO.